# **4.视频:**

本分离式网络移动防爆记录仪本身带有一颗 2.8mm、200 万像素高清镜头。配有独立的镜头启动按键。支持最大 128G SD 卡本地存储, 高清状态下可持续录制 120 小时的图像信息,支持 LTE-TDD/LTE-FDD/TD-SCDMA/WCDMA 移动 4G 无线网络传输。

**4.1 技术参数**

东方报警电子版手册......为绿色地球尽我们一份力! 有关详细产品信息请参阅电子版《用户手册》: [www.hrbeast.com](http://www.hrbeast.com) AD. 东方才

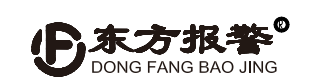

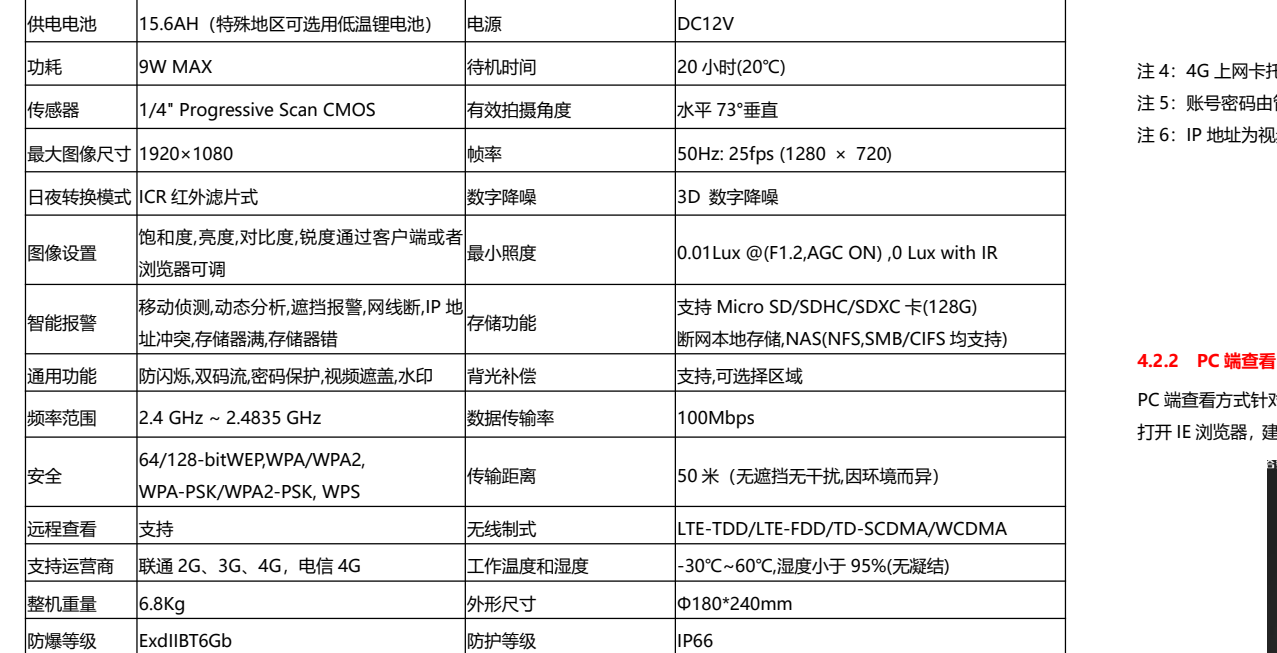

Reduce/Reuse/Recycle 2021 年 12 月)

聚合物锂电池供电: 采用 12V 大容量聚合物锂电池供电 , 可保证正常的待机时间, 完全隔爆结构设计, 增加了设备的安全系数。 独立供电设计: 镜头单元独立供电设计,确保镜头单元的工作稳定。

实时监测: 采用 15.6Ah 大容量锂电池, 检测时间大于 20 小时。

局域网连接功能: 支持 2.4G 无线局域网连接,移动终端(手机或者平板电脑)可直接登录 APP 查看,实时视频信息。

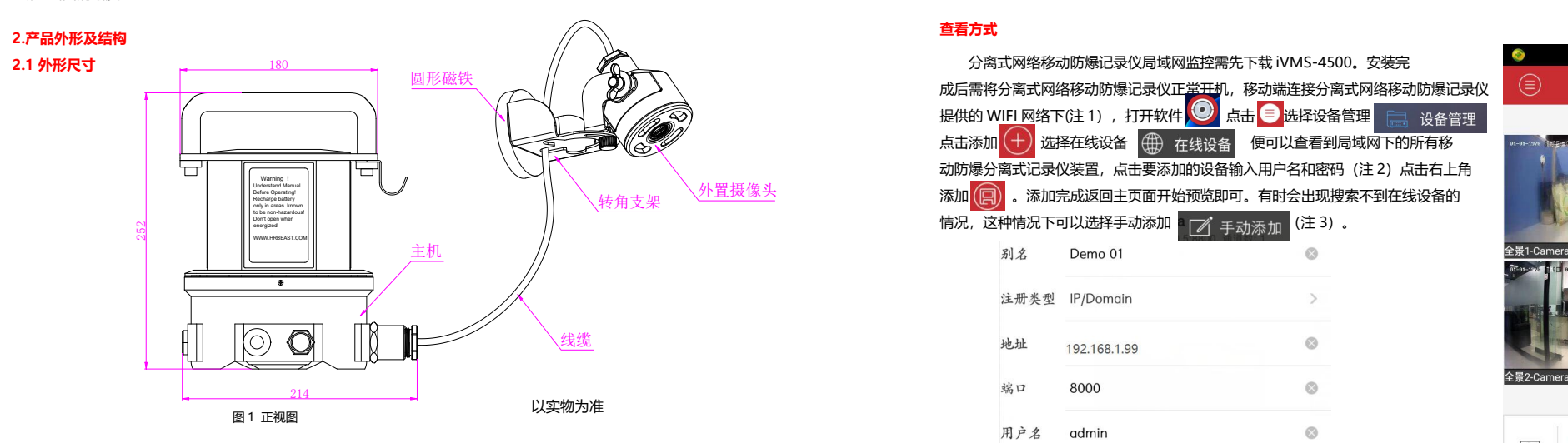

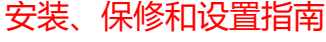

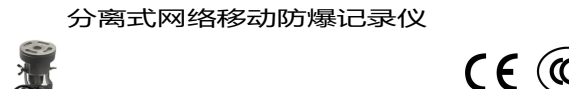

 $CE \textcircled{m} \oplus \textcircled{m}$ 

低照度电子快门: 当处于低照度环境时,您可设置低照度电子快门功能,此时分离式网络移动防爆记录仪快门自动变慢,通过延长曝 光时间获取更加明亮、噪点更少的图像。

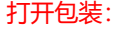

背光补偿或宽动态功能: 当打开背光补偿功能时,分离式网络移动防爆记录仪将自动以目标区域的亮度为基准进行调整,保证目标区 域的画面清晰度。

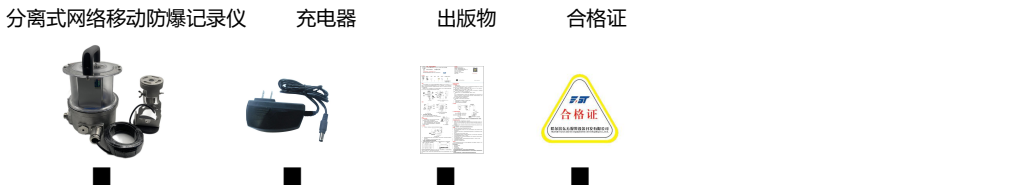

#### **1.概述**

充电时直接将探测器防爆充电接口打开,将充电器插入充电接口即可。充电器上有红绿双色指示灯,红灯为正在充电标识,绿 灯为充电完成标识。

- △▲ 注意: 充电时需将分离式网络移动防爆记录仪移至安全区
- $\sqrt{\hat{a}}$ 注意: 电池若长时间不使用,应充满电保存,并每 6 个月对电池进行充电维护!"

分离式网络移动防爆记录仪是可以应用在受限空间、动火现场、高空作业、密闭空间、应急车上、消防车上的四镜头分离式视频设备,是 集成了视频采集、智能编码压缩及网络传输 等多种功能的数字监控产品。 采用嵌入式操作系统和高性能硬件处理平台,具有较高稳定性 和 可靠性,满足多样化行业需求。分离式网络移动防爆记录仪基于以太网控制,可实现图像压缩并通过网络 由客户用移动终端进行查看 ; 基于 NAS 集中存储,方便数据的存储及调用。您可以通过浏览器或客户端软件控制分离式网络移动防爆记录仪,并通过浏览器设置分离 式网络移动防爆记录仪参数。设备可以悬挂使用或接三脚架使用。充一次电预计可以使用 20 小时。

本产品符合《GB/T 3836.1-2021 爆炸性环境 第 1 部分: 设备 通用要求》的技术要求。

符合《GB/T 3836.2-2021 爆炸性环境 第 2 部分: 由隔爆外壳"d" 保护的设备》的技术要求

注 1: WIFI 由记录仪内部 4G 路由提供, 默认 WIFI 名为 USR-RM02-XXXX 密码为 www.usr.cn.

注 3: 手动添加时需输入 IP 地址出厂会默认静态 IP,静态 IP 为: 192.168.1.99 账号密码为默认账号密码。

符合《GB /T3836.15-2017 爆炸性环境 第 15 部分:电气装置的设计、选型和安装》的技术要求。

#### .**产品特点**

本产品集以下特点为一身:分离式视频监控、无线视频数据传输、大容量锂电池、便携防爆.

录像及抓图功能: 分离式网络移动防爆记录仪采用 200W 像素高清摄像头, 最大支持 1080P 图像输出。

哈尔滨东方报警设备开发有限公司 制造商地址:哈尔滨市南岗区富水路 119 号 生产厂地址:哈尔滨开发区迎宾路集中区太行路 5 号 售后服务热线: (0451) 82380878 转 8003 邮编:150000 网址: [www.hrbeast.com](http://www.hrbeast.com)

视频监控:支持4G 网络,特级动火等重大高风险作业实现全过程视频监控。

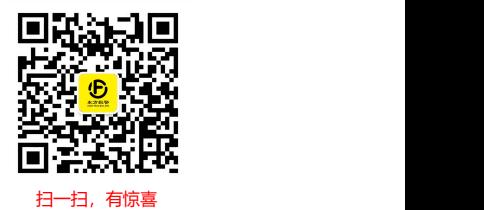

#### **3.充电说明**

**3.1 电量显示**

#### 电量指示灯提示当前电量低。

连续使用时间不可超过 20 小时,每次使用完成必须充电。

#### **3.2 欠压**

指示灯变为红色需充电。

#### **3.3 充电**

## **4.2 查看方式**

**4.2.1 移动端查看**

#### **软件下载**

分离式网络移动防爆记录仪有局域网模式和 4G 模式两种查看方式,主要区别在于本地局域网查看,远端服务器查看。 在操作方式上两种查看方式有比较大的区别,局域网模式分离式网络移动防爆记录仪采用的是 iVMS-4500,本版本软件针对局域网视 频设备设计,只需将移动端与分离式网络移动防爆记录仪处于一个局域网下即可,操作简单。

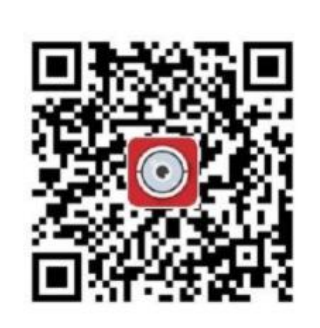

综合安防 0 手机版APP,提供视频监控、事件查询...

iOS

82

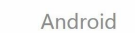

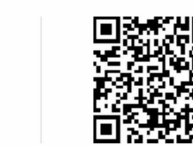

iVMS-4500 isecure center

(请通过浏览器扫描)

## **查看方式**

注 2:默认账号为 admin 密码为 east123456.

分离式网络移动摄像仪 4G 功能下互联网监控需先下载 isecure center 软件, 打开软件,输入账号、密码(注 5)、输入服务器地址(注 6)登录即可

可以看到设备资源列表,点击资源列表,点击要查看的设备即可。

#### 注 4:4G 上网卡托可以自动连接 4G 网络不用操作。

- 注 5: 账号密码由管理员管理, 客户可根据情况申请索要。
	-

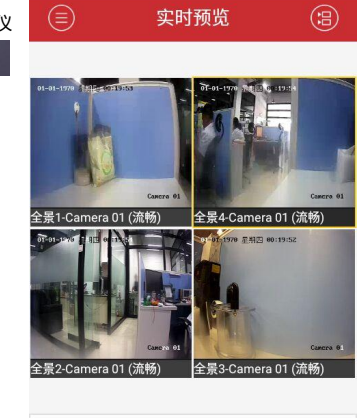

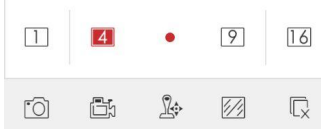

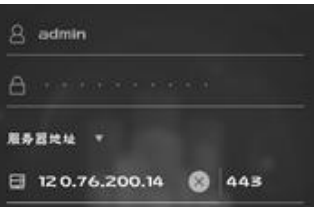

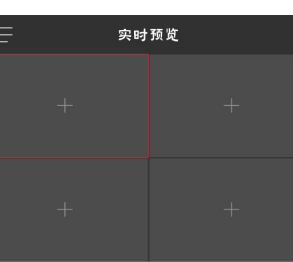

注 6:IP 地址为视频服务器地址,120.76.200.14。  $\mathbb Q$ 抓拍 录像  $\circledcirc$  $\overline{\phantom{a}}$ 魚眼 昌面切損 合 收藏夹 **4.2.2 PC 端查看** 品 资源列表

分离式网络移动防爆记录仪局域网监控需先下载 iVMS-4500。安装完 成后需将分离式网络移动防爆记录仪正<u>常开机</u>,移动端连接分离式网络移动防爆记录仪 (三) (当) 提供的 WIFI 网络下(注 1) , 打开软件 、 ) 点击 ( )选择设备管理 ( ) 、 设备管理 ( ) 、 、 、 、 、 、 、 、 、 、 、 、 点击添加 $\left(\frac{1}{2}\right)$ 选择在线设备 使可以查看到局域网下的所有移 动防爆分离式记录仪装置,点击要添加的设备输入用户名和密码(注 2)点击右上角 转角支架 添加(<mark>口)</mark> 。添加完成返回主页面开始预览即可。有时会出现搜索不到在线设备的 <br>转角支架 情况,这种情况下可以选择手动添加 [7] 主动添加 (注 3)。 圆形磁铁

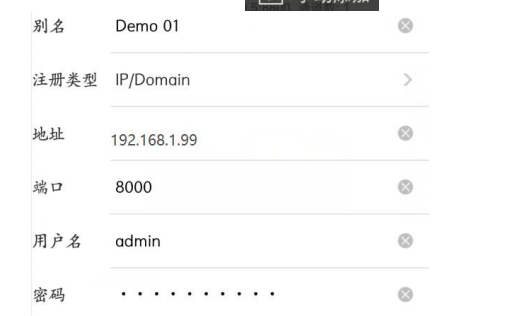

# PC 端查看方式针对于 4G 版本,查看方式如下

打开 IE 浏览器,建议使用 IE8 以上版本,在 IP 地址栏中打入 120.76.200.14 回车进入视频监控网站。登录用户名和密码 (由我公司提供)。

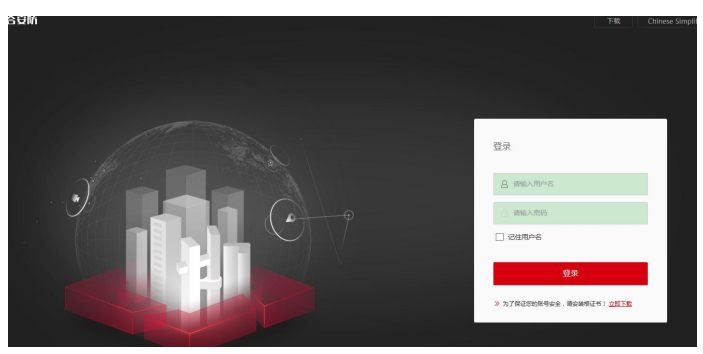

## **联系我们:**

#### **4.2.6 PC 端录像导出**

PC 端导出录像信息需要一台可以连接无线 WIFI 的电脑设备,并将电脑设备的无线连接打开连接到 WIFI 名为 USR-RM02-XXXX 的 WIFI 热点上密码为 www.usr.cn。打开 IE 浏览器输入 IP 地址 192.168.1.99 进入摄像头的后台操作界面。

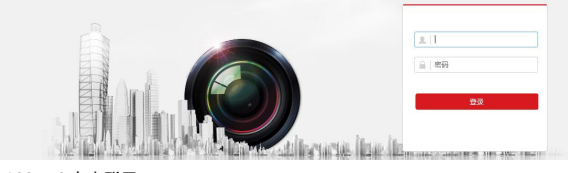

输入账号: admin 密码: east123456 点击登录

点击回放进入历史数据回放界面,在本界面下可以直接播放历史录像信息。

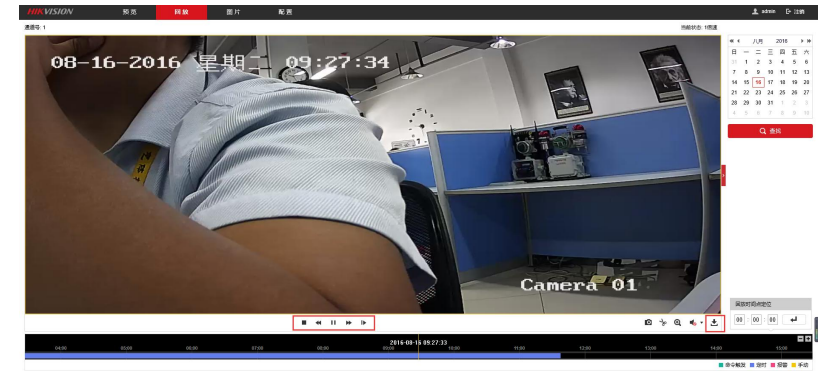

点击实时监控可以进入监控界面自动提示下载视频监控插件,下载速度因 PC 网速而定。下载完成后请根据提示安装。注意:部分杀毒 软件可能会拦截加载插件,下载时可关闭杀毒软件再进行下载。

#### 点击右下角下载按键可以下载录像信息

左侧可以搜索录像的时间段右侧选择需要下载的视频录像信息就可以下载到本地默认目录中(默认目录请在配置→本地中设置)。

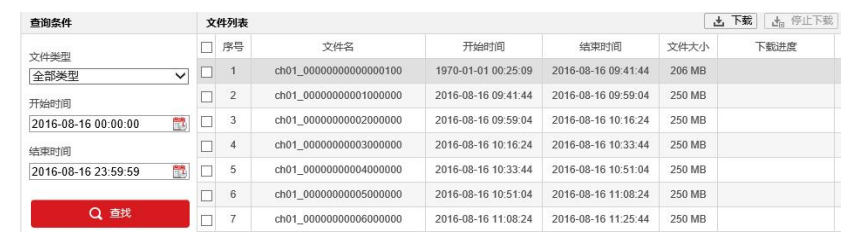

#### 登陆后,只有观看实时监控及录像回放两个可以操作的图标,点击对应的图标可以时间对应的功能。

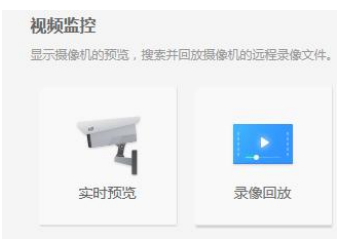

### 下载完成后刷新网页自动进入视频监控界面点击左侧的在线镜头即可实时监控

需要查看某台机器双击相应编号即可,双击监控画面可将画面放大。

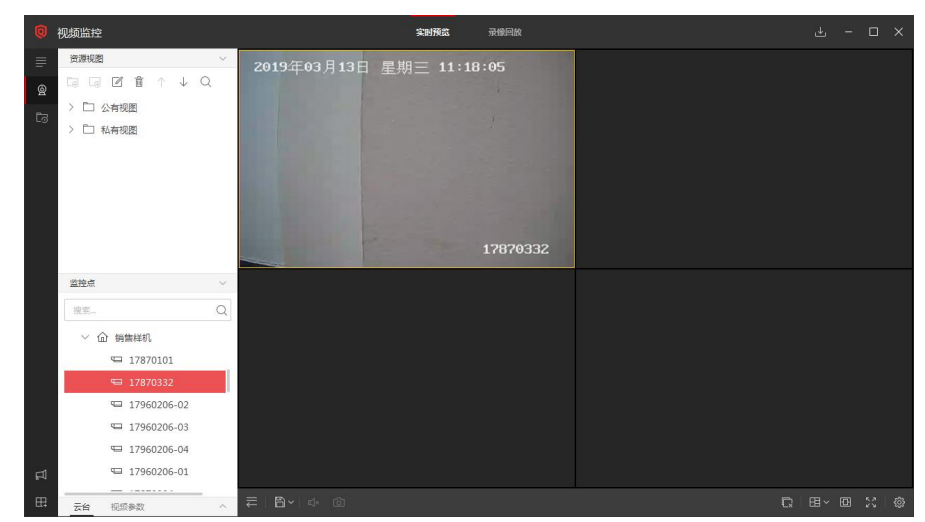

#### **7.质保及责任**

我公司产品均按最新国际标准进行设计和制造 。符合 ISO9001 质量管理体系要求,保证产品质量合格。产品质保期为 1 年,保 质期限不会因为过程中的任何处理工作而相应延长。

#### **以下情况不在保修范围**

1.因意外或不可抗力等情况。

2.因用途性错误使用。

3.因人为故意或意外损害。

4.因使用不当造成测量结果不准、产品损坏。

**我公司已竭力确保提供准确的材料和信息,并且声明不对这些材料和内容的错误或遗漏承担责任。**

**我公司真诚接受任何针对资料内容上的错误或遗漏而提出的诚恳的批评指正。任何此资料中未提到的信息,或有必要添加或纠正 的内容,请联系我们。**

**我公司保留文件信息的更正或修改权,而不需要也没义务通知任何组织有关资料内容的更改或修正情况。**

#### **6.注意事项**

使用手机浏览器扫码功能,扫描上方的二维码, 下载 APP 客户端 (仅支持安卓系统 5.5 及以上), 下载安装完成后, 打开软件 输入账号密码点击登录,(账号密码由我公司提供)。

- 1. 所有负责安装、使用和维护此仪器的人员或经过培训的人员担任。
- 2. 维修人员请认真阅读本使用说明书,凡是标有"警告"或"注意"的地方必须严格遵照执行。所有安装、使用和维护工作均应 按照说明书的指导进行。
- 3. 本品应定期标定校准,确保产品有效工作,避免没按照正常的程序进行而造成的安全事故。为了安全使用维护和检查,必须按 相关规定进行。
- 4. 避免本产品在含有腐蚀性气体的环境中存放或使用,防潮防震。
	-

在线查看说明书方法: PC 端首页右上角"关闭报警"右侧按钮可以查看软件 PC 端说明书; APP 端在"我的"选项卡点击"操作手册"。

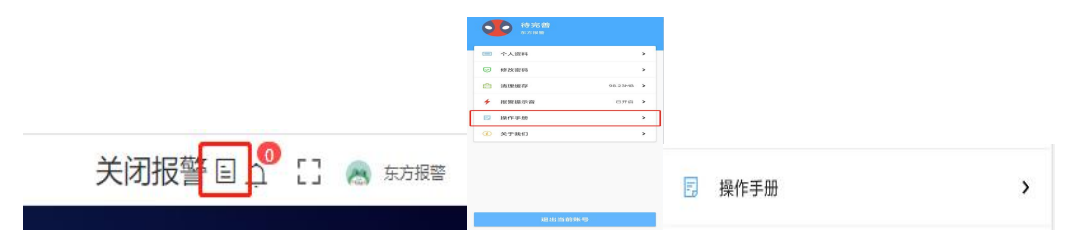

- 5. 本系统电路经国家指定安全部门审查通过,用户严禁随意改变电路的元件型号、参数,以免影响产品性能。任何超出本说明书 叙述以外的应用或使用故障请联络厂家寻求解决。否则,后果自负!
- 6. 用户接线时请严格按照 GB/T3836.15-2017 爆炸性环境 第 15 部分: 电气装置的设计、选型和安装的要求进行, 由于不正确 接线造成的事故,后果自负!
- 7. 不得将分离式网络移动防爆记录仪置于有机溶剂或可燃性液体中。
- 8. 分离式网络移动防爆记录仪必须安全接地,以防受到射频干扰的影响。

#### **4.2.3 气体安全智能化管控系统平台监控方式**

气体安全智能化管控系统说明书、推荐浏览器、APP 客户端下载地址如下:

PC 端说明书: [http://39.96.90.180:8080/manual/pc.pdf](http://39.96.90.180:8080/manual/app.pdf)

APP 端说明书: <http://39.96.90.180:8080/manual/app.pdf>

PC 端推荐浏览器: [http://39.96.90.180:8080/pc/Chrome.exe](http://39.96.90.180:8080/manual/app.pdf)

APP 端客户端: [http://39.96.90.180:8080/app/app-ugs.apk](http://39.96.90.180:8080/manual/app.pdf)

**PC 端说明书 APP 端说明书 PC 推荐浏览器 APP 端客户端**

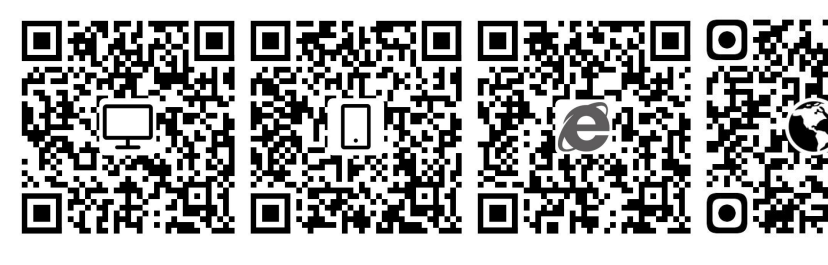

#### **4.2.4 移动端查看**

手机软件安装:

点击设备总览默认显示所有设备,包括固定设备、移动设备、便携设备,如下 图所示。

当设备发生报警时,相应设备报警栏颜色发生变化。预警记录中可查 看该设备当前时间段内的报警记录。

#### 视频中默认显示企业接入的视频,点击可播放。

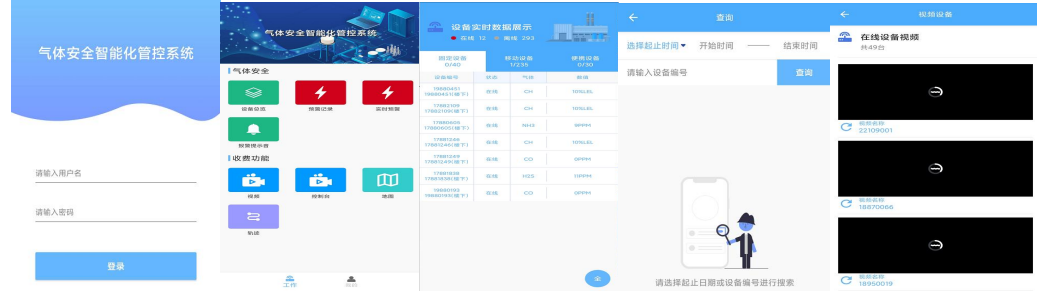

#### **4.2.5 电脑端查看**

PC 端查看需要在此网址 http://39.96.90.180:8080/pc/Chrome.exe 下载谷歌浏览器,安装完成后在 IP 地址栏输入

<http://39.96.90.180:28000> 进入气体安全智能化管控系统登录界面,输入账号密码点击登录。(账号密码由我公司提供)如下图。

登录成功后可以正常显示在线设备及相关信息,摄像设备可以进行图像预览。

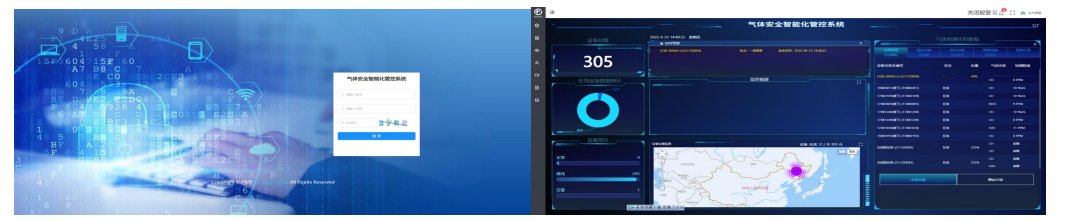

注:本部分适用于气体安全智能化管控系统版本设备

详细说明文档请登录 http://www.hrbeast.com/shouhou/网址,点击进行下载查阅。

#### **5. 常见故障及解决办法**

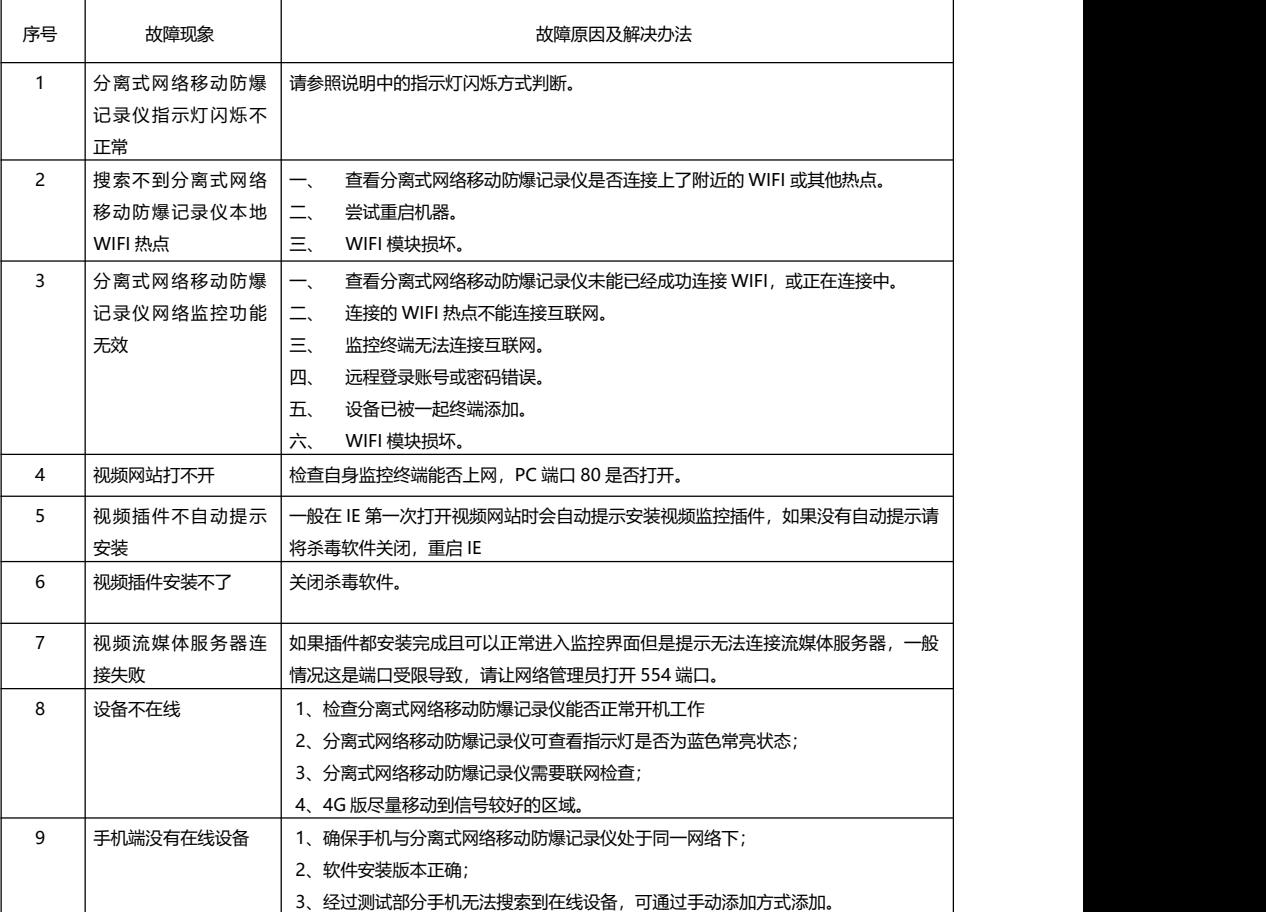